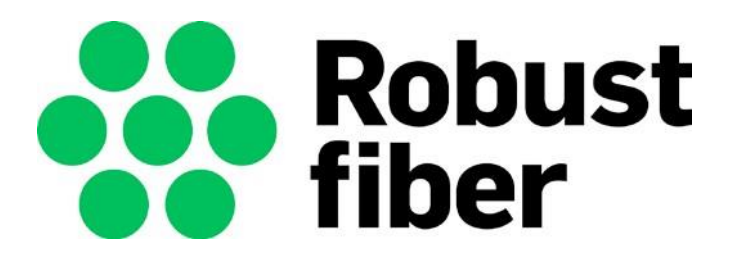

# **Anvisningar för robust fiber**

**Bilaga 8**

**Ledningskollen**

**Ver 1.5**

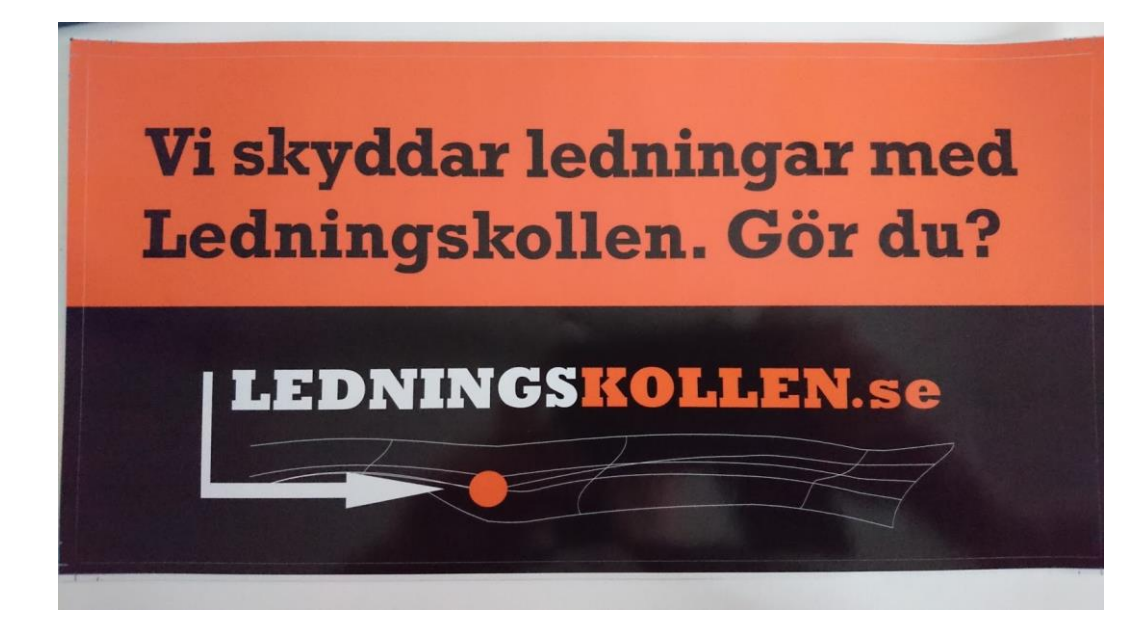

## **INNEHÅLLSFÖRTECKNING**

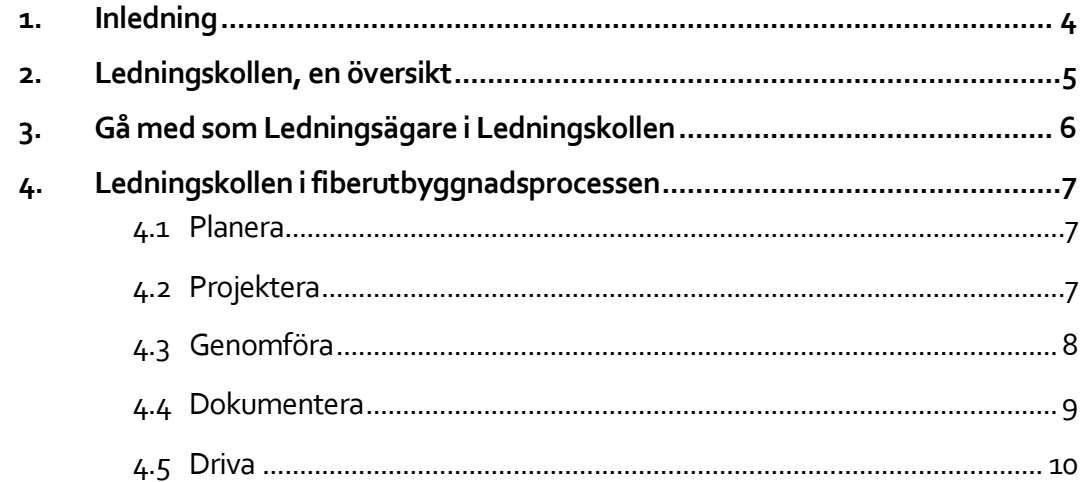

### <span id="page-3-0"></span>**1. INLEDNING**

Anvisningen för Ledningskollen utgör en bilaga som kompletterar anvisningarna för förläggning av robusta fibernät. Denna bilaga, bilaga 8 - Ledningskollen i robust fiber, beskriver mer i detalj när, hur och varför Ledningskollen ska användas vid planering, projektering, utbyggnad och förvaltning av fibernät.

Anvisningen består av två delar där den första beskriver krav på nätägaren som ledningsägare i Ledningskollen och vänder sig i första hand till nätägare som inte redan är med i Ledningskollen som ledningsägare.

Den andra delen beskriver om hur Ledningskollens i funktioner används som stöd under hela fiberanläggningsprocessen. Anvisningen kan läsas från början till slut för att få en helhetsbild över Ledningskollens roll genom hela fiberanläggningsprocessen men det går också att läsa ett enskilt avsnitt för att få instruktioner kopplade till en speciell del.

## <span id="page-4-0"></span>**2. LEDNINGSKOLLEN, EN ÖVERSIKT**

Ledningskollen är en webbtjänst som sedan 2009 både minskar antalet grävskador och underlättar samordning och planering av bygg- och anläggningsprojekt. Ledningskollen gör detta genom att förmedla information mellan de som behöver information om ledningar och annan infrastruktur och de som har information om ledningar och annan infrastruktur.

Den vanligaste användningen av Ledningskollen är inför ett markarbete då ett **ledningsanvisningsärende** görs för att få utsättning eller ledningskartor från berörda ledningsägare så att arbetet kan bedrivas utan att skada befintlig infrastruktur.

Ledningskollen drivs av Post- och Telestyrelsen, PTS och finansieras av PTS, Svenska kraftnät och Trafikverket.

I Ledningskollen skapar användare olika typer av ärenden, se bild nedan. Gemensamt för alla ärenden är att ett geografiskt område anges. Ledningskollen förmedlar ärenden till de ledningsägare som har ledningar eller andra intresse i just det område som ärendet avser. För att Ledningskollen ska veta till vilka ledningsägare ett ärende ska skickas har varje ledningsägare skapat **intresseområden** där de har ledningar och **bevakningsområden** där de är intresserad av framtida utbyggnad. **Ledningskollen har alltså inte information om var alla ledningsägare har sina ledningar**, det har bara den enskilda ledningsägaren och det är också ledningsägaren som skickar svaren till den som skapat ärendet.

För mer allmän information om Ledningskollen, besök gärna Ledningskollens hemsida, [www.ledningskollen.se](http://www.ledningskollen.se/)

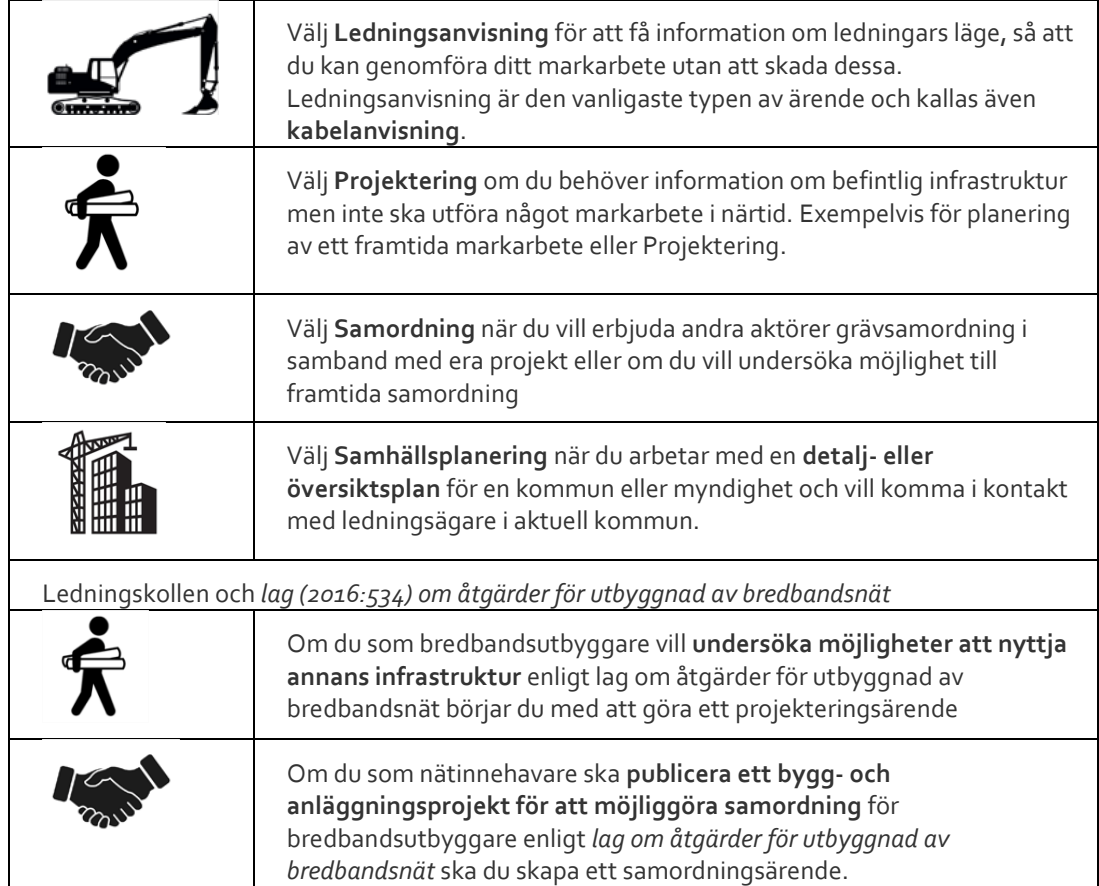

Ledningskollens olika ärendetyper:

## <span id="page-5-0"></span>**3. GÅ MED SOM LEDNINGSÄGARE I LEDNINGSKOLLEN**

Även om man är ny aktör och ännu inte har någon infrastruktur kan man vara med i Ledningskollen för att ta emot ärende bland annat för att identifiera samordningsmöjligheter. Det ger också möjlighet att skydda kanalisation mm under pågående utbyggnad.

Processen för att gå med i Ledningskollen kan beskrivas i följande steg:

- 1. Gå in på Ledningskollens hemsid[a https://www.ledningskollen.se/Ledningskollen-for-dig](https://www.ledningskollen.se/Ledningskollen-for-dig) och ta del av den information som gäller din typ av verksamhet
- 2. Ta kontakt med Ledningskollens användarstöd och meddela att organisationen ska gå med i Ledningskollen, se sidan [Gå med i Ledningskollen.](https://www.ledningskollen.se/Det-har-ar-Ledningskollen/Ga-med-i-Ledningskollen-som-ledningsagare)
- 3. Användarstöd skickar ut en länk till ett formulär för att samla in information om er organisation. Exempelvis om ni är ledningsägare eller blivande ledningsägare. Användarstöd skickar också ut **Ledningskollens användarvillkor** som nätägaren ska godkänna innan organisationen kan aktiveras.
- 4. Ni fyller i formuläret och användarstöd skapar er organisation i Ledningskollen. Därefter skapar ni de användare som ska arbeta i Ledningskollen för er organisation.
- 5. I nästa steg skapar ni intresseområden och bevakningsområden för er organisation och anger vilken eller vilka typer av infrastruktur som organisationen har. Ni kan också skapa fler användare med olika roller (ledningsägare admin, svarare och frågare). När all information är inlagd kommer Ledningskollens användarstöd kontakta er för ett aktiveringssamtal. Vid aktiveringssamtalet kontrollerar användarstöd att informationen verkar korrekt och ger förklaringar till viktiga inställningar och val.
- 6. När aktiveringssamtalet är genomfört och ni har skickat in undertecknade användarvillkor aktiverar Användarstöd er organisation. Ni kommer nu att få ärenden som berör era intresse- eller bevakningsområden.

När man är med i Ledningskollen ska man följa [Ledningskollens användarvillkor](https://www.ledningskollen.se/Support/Anvandarvillkor-och-riktlinjer) som bland annat inkluderar att:

- Tillse att intresseområden minst täcker ledningsnätet. Se avsnitt dokumentera och drifta nedan. Intresseområden kan skapas och ändras från Ledningskollen webb genom att rita i Ledningskollen, ladda upp GIS- eller CAD-filer, med hjälp av ledningsägarmodulen eller genom att använda Ledningskollens API.
- Hålla övriga inställningar uppdaterade och aktuella.
- Svara snabbt och korrekt på inkommande ärenden.

### <span id="page-6-0"></span>**4. LEDNINGSKOLLEN I FIBERUTBYGGNADSPROCESSEN**

I detta avsnitt av anvisningen beskrivs hur Ledningskollen ska användas i fiberutbyggnadsprocessens steg Planera, Projektera, Genomföra, Dokumentera och Driva.

Löpande i texten finns referenser och länkar till [www.ledningskollen.se](http://www.ledningskollen.se/) där det finns mer information som filmer, manualer och instruktioner.

#### <span id="page-6-1"></span>**4.1 Planera**

I planeringsfasen ska följande funktioner i Ledningskollen användas:

• Skapa ett **samordningsärende** i Ledningskollen för att informera ledningsägare som är intresserad av utbyggnad i aktuellt område om era planer.(Ref 1.1.2 och 1.1.3 i bilaga 7). Ärendet bör helst skapas av en användare (med rollen frågare) i nätägarens organisation men kan också utföras av konsult/entreprenör på uppdrag av nätägaren. På Ledningskollens hemsida finns e[n snabbmanual för hur man för samordningsärende.](https://www.ledningskollen.se/Support/Snabbmanualer/Gor-ett-samordningsarende) <sup>1</sup>Lägg till **bevakningsområde** i nätägarens organisation i Ledningskollen för det område som projektet avser.Då kommer ni att få ärenden i Ledningskollen som berör ert område. Detta måste göras av en användare med rollen Ledningsägare admin (Ref 1.12 och 1.1.3 i bilaga 7). På Ledningskollens hemsida finn[s instruktionerför hur man skapar](https://www.ledningskollen.se/Filer/Dokument/Manualer/v4.0/8050%20PA1%20Instruktioner%20f%c3%b6r%20att%20skapa%20bevakningsomr%c3%a5den.pdf?TS=635518372940000000)  [bevakningsområden](https://www.ledningskollen.se/Filer/Dokument/Manualer/v4.0/8050%20PA1%20Instruktioner%20f%c3%b6r%20att%20skapa%20bevakningsomr%c3%a5den.pdf?TS=635518372940000000)

#### <span id="page-6-2"></span>**4.2 Projektera**

Senast när arbetet med att projektera fiberprojektet påbörjas ska ett eller flera **projekteringsärenden** göras i Ledningskollen. Projekteringsärendet ger svar om befintlig infrastruktur i området som det egna fiberprojektet behöver ta hänsyn till i sin projektering vad gäller ledningsläge, tidplaner, riskanalys och kostnadskalkyler. För de ledningsägare somhar ledningar i området ger projekteringsärende också viktig information om era tidplaner så att de kan planera in resurser för att svara på de ledningsanvisningsärenden som kommer i genomförandefasen.

För att göra projekteringsärende behöver man ha information om när man planerar att utföra sina markarbeten, vilka sträckningar eller områden som projektet omfattar och på vilket format och i vilket koordinatsystem ni vill ha på GIS-filerna som ledningsägarna svarar med. Informationen skrivs in i ärendet i Ledningskollen och skickas automatiskt via Ledningskollen till de ledningsägare som har infrastruktur i de områden som fiberprojektet omfattar. Ledningsägarna som verkligen har ledningar i omedelbar närhet av fiberprojektets tänkta sträckning svarar med GIS-filer efter några dagar.

Att kunna visa på hur fiberprojektets önskade/tänkta ledningsläge förhåller sig till befintlig infrastruktur är viktig information i andra beslutsprocesser och vid tecknande av entreprenadkontrakt för genomförande av fiberprojektet.

Tänk på att om fiberprojektet sträcker sig över lång tid eller stora områden och kommer utföras i etapper så kan det vara bra att göra flera ärenden i Ledningskollen.

På Ledningskollens hemsida finn[s instruktioner för hur man skapar projekteringsärende.](https://www.ledningskollen.se/Support/Snabbmanualer/Gor-ett-projekteringsarende) Om man i planeringsfasen gör en grovprojektering kan man skapa ett projekteringsärende redan i planeringsfasen.

<sup>1</sup>Utbyggnadslagen: Notera att nätägare som omfattas av definitionen "Nätinnehavare" enligt Utbyggnadslagen är skyldiga att informera om bygg- och anläggningsprojekt. Genom att använda Ledningskollens samordningsärende uppfylls detta lagkrav. Läs mer på Ledningskollen.se om Utbyggnadslagen.

### <span id="page-7-0"></span>**4.3 Genomföra**

I genomförandefasen av fiberprojektet ska Ledningskollens funktion för **Ledningsanvisningsärenden** användas.Det är viktigt att ärenden skapas, att svaren från ledningsägarna bekräftas i Ledningskollen och lämnas till de som ska utföra markarbete.

Tänk på att långa projekt innebär att man behöver göra flera ledningsanvisningsärenden!

Det är viktigt att man i projekteringsfasen eller tidigt i genomförandefasen gör upp en plan för:

- Vem eller vilka som ansvarar för att skapa ärenden.
- När ärenden ska skapas så att ledningsägare hinner svara innan markarbete påbörjas och så att arbetet kan slutföras inom de 30 dagar som ledningsägarnas svar är giltiga
- Vem som ansvarar för att svar i form av ledningskartor och information om genomförda utsättningar finns hos de som ska utföra markarbete innan markarbete påbörjas.

När man skapar ärende är det viktigt att tänka på:

- Svaren på ledningsanvisningsärenden är giltiga i 30 dagar: Större arbeten måste etappindelas baserat på tidplanen. Ärenden skapas ca en vecka före planerad grävstart för varje etapp/del.
- Ledningsanvisningsärenden skapas minst en vecka före planerad start för markarbetet.
- Större projekt behöver etappindelas och flera ärenden skapas. De ska också skaps längre i förväg för att ledningsägare ska hinna genomföra eventuella utsättningar.
- Ange information så noga det går, gäller speciellt var markarbete ska utföras. Tänk på att det går att ladda upp GIS- och CAD-filer för att skapa ärende. Det ger oftast bättre noggrannhet än att rita i Ledningskollens karta.
- Vara tillgänglig via mejl och telefon om ledningsägare behöver ställa kompletterande frågor.
- Om någon annan ska vara kontaktperson för utsättning eller mottagare av ledningskartor: Glöm inte att meddela dessa personer det så fort ärendet är skapat.
- Varje ledningsägare som har ledningar inom aktuellt område avgör hur man vill skydda sina ledningar, oftast genom att svara med en utsättning eller genom att skicka ledningskarta.
- Den som skapat ärendet ansvarar för att bekräfta att man tagit emot och förstått svaren och att svaren förmedlas till arbetsplatsen och de som utför markarbetet.
- I Ledningskollen anger ledningsägaren vilken åtgärd som gjorts, den som skapat ärendet ska bekräfta att man fått sitt svar och att man förstått innebörden i svaret. Först när man bekräftat svaret och de eventuella villkor som ledningsägaren angett för informationsspridningen eller markarbetet är svaret giltigt. Svar från alla ledningsägare ska vara bekräftade innan markarbetet påbörjas.
- Det finns ledningsägare som inte är med i Ledningskollen och dessa måste kontaktas individuellt för att kontrollera om de har ledningar där markarbete ska utföras.
- Både utsättningar och kartor ska finnas på arbetsplatsen under hela markarbetet.
- När markarbeten är slutförda ska den som skapat ärendet stänga det i Ledningskollen.

På Ledningskollens hemsida finn[s snabbmanualer](https://www.ledningskollen.se/Support/Snabbmanualer/Gor-ett-projekteringsarende) oc[h filmer](https://www.ledningskollen.se/Support/Instruktionsfilmer) som beskriver hur man gör Ledningsanvisningsärenden.

#### <span id="page-8-0"></span>**4.4 Dokumentera**

I steget dokumentera ska nätägaren skapa/uppdatera/kontrollera intresseområden i Ledningskollen så att den nya anläggningen täcks in. Inmätningsfiler eller annan detaljerad information kan användas.

Det är bara användare med rollen **Ledningsägare admin** som kan uppdatera intresseområden och nedan följer några tips/förslag på åtgärder.

- Som inloggad i rollen Ledningsägare admin klickar man menyn "Områden", där kan man se, redigera, lägga till och ta bort organisationens intresse- och bevakningsområden. Här kopplar man också organisationens svarsställen med intresse- eller bevakningsområden.
- Om du vill lägga till ett nytt intresseområde klickar du på knappen "Lägg till intresseområde" som även den finns under rubriken "Områden". Efter att ha gett området ett namn, tex A-stad, område Höjden kan man välja på att skapa områden genom att:
	- o Rita område eller sträckning direkt i kartan
	- o Ladda upp CAD/GIS-filer
	- o Välja en hel kommun
	- o Importera ett bevakningsområde.
- När det nya området är skapat väljer man också vilket eller vilka svarsställen som ska hantera ärenden som berör det nya intresseområdet.

Om man använder Ledningsägarmodulen eller Ledningskollens API kan man göra automatiserade uppdateringen av intresseområden i Ledningskollen baserat på data från egna dokumentationssystem.

Mer information om processen för att uppdatera intresseområden kan du läsa i manualen för Ledningsägare admin som finns blan[d manualerna på Ledningskollens](https://www.ledningskollen.se/Support/Manualer-och-dokumentation) hemsida.

Tänk på att redan när kanalisationen är på plats finns infrastruktur som kan skadas vid markarbete. Det finns stora fördelar med att redan då uppdatera sina intresseområden. Om inmätning inte sker förrän fibern är på plats kan man använda laddningsläget från projekteringen för att skapa intresseområden.

#### <span id="page-9-0"></span>**4.5 Driva**

I steget driva handlar det om att besvara ärenden som skapas i Ledningskollen samt att hålla inställningar i Ledningskollen uppdaterade i enlighet med Ledningskollens användarvillkor.Det förutsätter att nätägaren bland annat:

- Har en organisation (egna resurser eller genom underleverantörer) som besvarar ärenden genom att skicka ledningskartor och utföra utsättningar.
- Uppdaterar intresseområden och andra inställningar löpande.
- Skapar användare i olika roller.

#### **Integration och Ledningsägarmodulen kan förenkla för nätägare**

Om man har ett system för sin nätinformation och vill förenkla hantering av inkommande ärende kan man undersöka möjligheterna att använda Ledningskollens API. Läs mer om Ledningskollens [API på Ledningskollens hemsida](https://www.ledningskollen.se/Det-har-ar-Ledningskollen/API)

För att minska det manuella arbetet med att hantera inkommande ärenden i Ledningskollen kan man också använda Ledningsägarmodulen. Det är en serverprogramvara som kan laddas ner från Ledningskollens hemsida och installeras i nätägarens egen servermiljö.

Ledningsägarmodulen har två huvudsakliga funktioner:

- att automatiskt filtrera bort ointressanta ärenden för ledningsägaren och
- att uppdatera intresseområden i Ledningskollen när det egna ledningsnätet förändras.

Det går att integrera Ledningsägarmodulen med ledningsägarens eget ledningssystem. Läs mer om [Ledningsägarmodulen på Ledningskollens hemsida.](https://www.ledningskollen.se/Det-har-ar-Ledningskollen/Ledningsagarmodulen)